Article

Mihoko lijima · Jul 6, 2020 8m read

## GitLab InterSystems  $\mathsf{I} \mathsf{X}$ [この連載記事](https://jp.community.intersystems.com/post/gitlab%E3%82%92%E4%BD%BF%E7%94%A8%E3%81%97%E3%81%9Fintersystems%E3%82%BD%E3%83%AA%E3%83%A5%E3%83%BC%E3%82%B7%E3%83%A7%E3%83%B3%E3%81%AE%E7%B6%99%E7%B6%9A%E7%9A%84%E3%83%87%E3%83%AA%E3%83%90%E3%83%AA%E3%83%BC-%E7%B4%A2%E5%BC%95) InterSystems GitLab しんしゃの可能性のあるアプローキを提供される。  $\bullet$  Git 101  $\bullet$  Git ● GitLab ● GitLab  $\bullet$  GitLab GitLab CI/CD  $\bullet$ コンテナを使用したCD  $\bullet$  $\bullet$  ICM  $\bullet$

## **Durable %SYS**

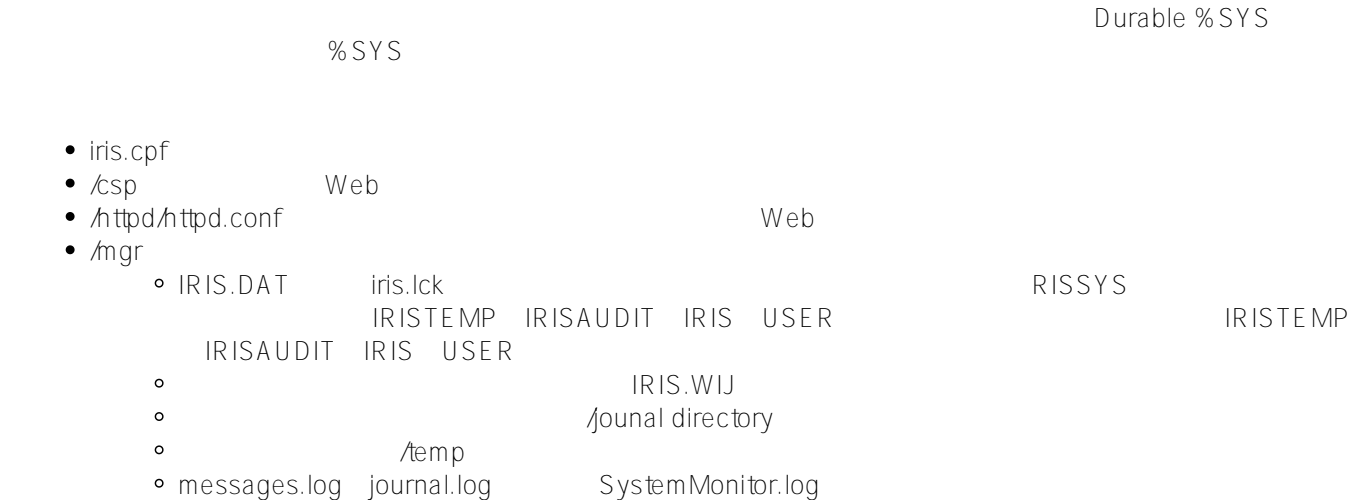

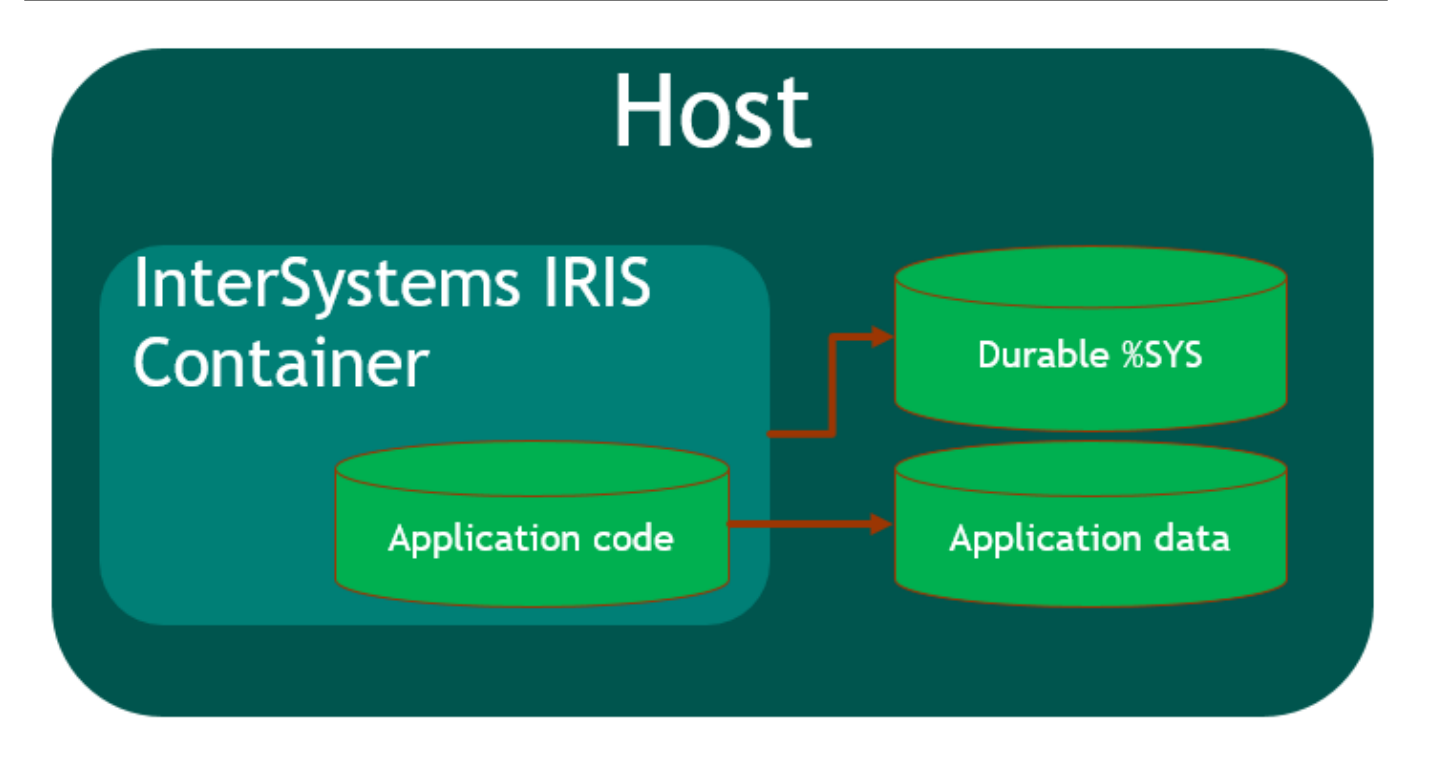

 $\overline{\mathsf{USER}}$ 

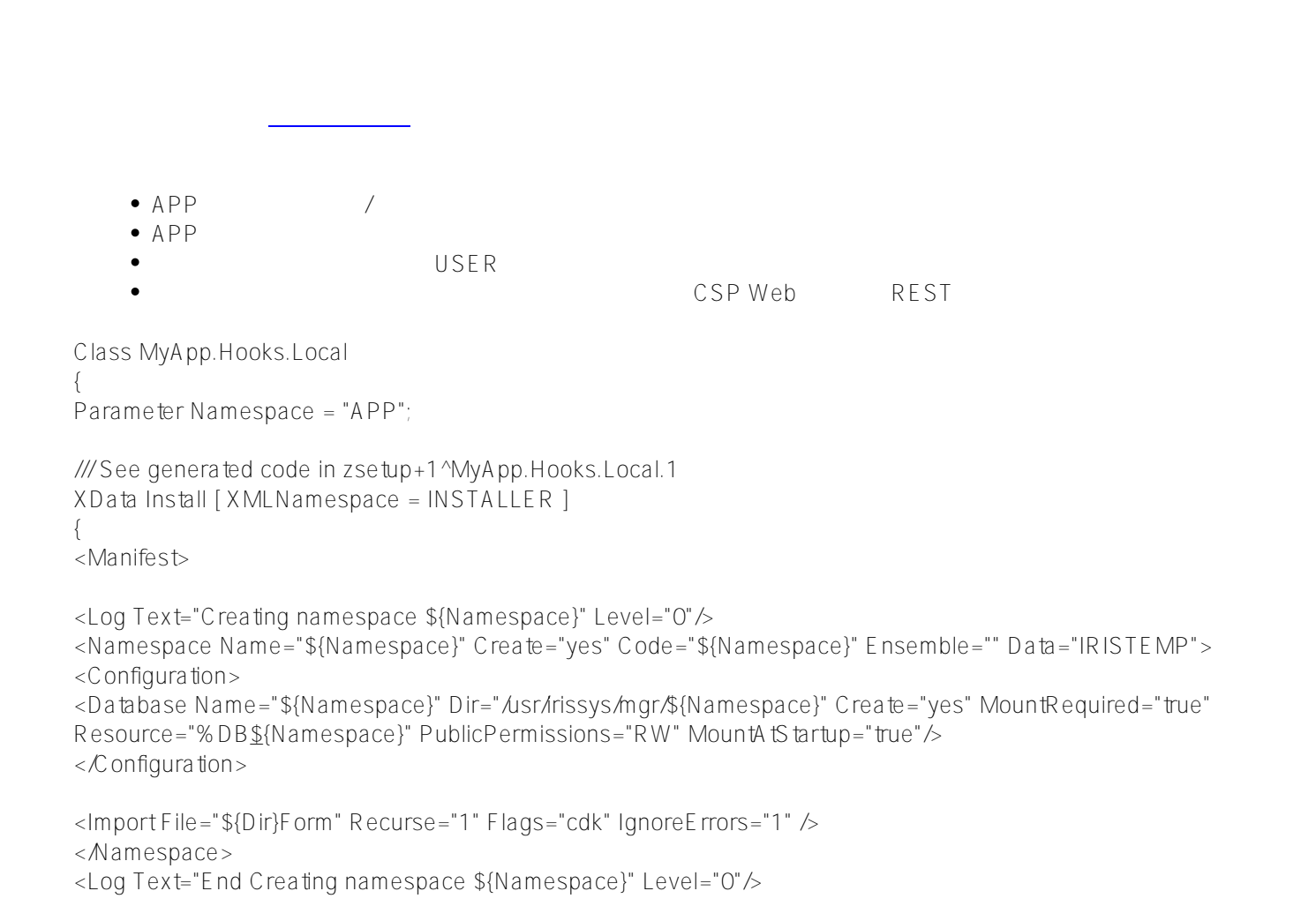

```
<Namespace Name="USER" Create="no" Code="USER" Data="USER" Ensemble="0">
<Configuration>
<Log Text="Mapping Form package to USER namespace" Level="0"/>
<ClassMapping From="${Namespace}" Package="Form"/>
<RoutineMapping From="${Namespace}" Routines="Form" />
</C onfiguration>
<CSPApplication Url="/" Directory="${Dir}client" AuthenticationMethods="64" IsNamespaceDefault="false"
Grant="%ALL" Recurse="1" />
</Namespace>
</Manifest>
}
/// This is a method generator whose code is generated by XGL.
/// Main setup method
/// set vars("Namespace")="TEMP3"
/// do ##class(MyApp.Hooks.Global).setup(.vars)
ClassMethod setup(ByRef pVars, pLogLevel As %Integer = 0, pInstaller As %Installer.Installer) As %Status [
CodeMode = objectgenerator, Internal ]
{
  Quit ##class(%Installer.Manifest).%Generate(%compiledclass, %code, "Install")
}
/// Entry point
ClassMethod onAfter() As %Status
{
  try {
 write "START INSTALLER".!
  set vars("Namespace") = ..#Namespace
 set vars("Dir") = \ldots get Dir()
 setsc = . .se \text{tup}(.vars)write !, $S ystem. S ta tus. G e tE rrorText(sc), !
 setsc = ..createWebApp() } catch ex {
 setsc = ex.Ass tatus()
 write !, $S ystem. S ta tus. G e tE rrorText(sc), !
 }
  quit sc
}
/// Modify web app REST
ClassMethod createWebApp(appName As %String = "/forms") As %Status
{
 set$e(appName)'="/' appName = "/' _appName
 #dim sc As %S ta tus = $\$$0K
  new $namespace
  set $namespace = "%SYS"
  if '##class(Security.Applications).Exists(appName) {
  set props("AutheEnabled") = $$$AutheUnauthenticated
  set props("NameSpace") = "USER"
  set props("IsNameSpaceDefault") = $$$NO
  set props("DispatchClass") = "Form.REST.Main"
 set props("MatchRoles")=":" $$$AllRoleName
 set sc = ##class(Security.Applications).Create(appName, .props)
  }
  quit sc
}
```
ClassMethod getDir() [ CodeMode = expression ] { ##class(%File).NormalizeDirectory(\$system.Util.GetEnviron("CIPROJECTDIR")) } }

Ausr/irissys/mgr

##class(%File).ManagerDirectory()

 $\overline{VII}$  2 run image: stage: run environment: name: \$CICOMMITREFNAME url: http://\$CICOMMITREFSLUG.docker.eduard.win/index.html tags: - test script: - docker run -d --expose 52773 --volume /interSystems/durable/\$CICOMMITREFSLUG:/data  **--env ISC\_DATA\_DIRECTORY=/data/sys** --env VIRTUALHOST=\$CICOMMITREFSLUG.docker.eduard.win  $-$ name iris-\$CICOMMITREFNAME docker.eduard.win/test/docker:\$CICOMMITREFNAME --log \$ISCPACKAGE\_INSTALLDIR/mgr/messages.log volume volume インテナにマウントしているようになるようになっている。インテナにマウントしているようになっているようになっているようになっている。<br>コンテナにマウントしているようになっているようになっているようになっているようになっているようになっているようになっているようになっているようになっているようになっているようになっているようになっているようになっているよ InterSystems IRIS InterSystems IRIS  $\blacksquare$ 環境変数 ISC\_DATA\_DIRECTORYで指定された耐久性のある%SYSディレクトリ(前に挙げた例のiconfig  $\bullet$ durable %SYS ISCDATADIRECTORY
WSYS  $\%$  SYS $\%$ ● ISC<u>D</u>ATA<u>D</u>IRECTORY %SYS  $\circ$  $%$  SYS  $*$  $[$   $\%$  SYS  $]$ 

 $\circ$  $\%$  SYS  $\%$   $\frac{1}{2}$   $\frac{1}{2}$   $\frac{1}{2$ レームワークが必要です。 [以前の記事](https://jp.community.intersystems.com/post/gitlab%E3%82%92%E4%BD%BF%E7%94%A8%E3%81%97%E3%81%9Fintersystems%E3%82%BD%E3%83%AA%E3%83%A5%E3%83%BC%E3%82%B7%E3%83%A7%E3%83%B3%E3%81%AE%E7%B6%99%E7%B6%9A%E7%9A%84%E3%83%87%E3%83%AA%E3%83%90%E3%83%AA%E3%83%BC-%E7%B4%A2%E5%BC%95) InterSystems IRIS

%SYS

 $\left($ 

- [索引](https://jp.community.intersystems.com/post/gitlab%E3%82%92%E4%BD%BF%E7%94%A8%E3%81%97%E3%81%9Fintersystems%E3%82%BD%E3%83%AA%E3%83%A5%E3%83%BC%E3%82%B7%E3%83%A7%E3%83%B3%E3%81%AE%E7%B6%99%E7%B6%9A%E7%9A%84%E3%83%87%E3%83%AA%E3%83%90%E3%83%AA%E3%83%BC-%E7%B4%A2%E5%BC%95)
- [記事のコード](https://github.com/intersystems-ru/GitLab/tree/master/docker)
- [テストプロジェクト](http://gitlab.eduard.win/test/docker)
- $\bullet$  CD ● Durable %SYS CD

[#Docker](https://community.intersystems.com/tags/docker) [#Git](https://community.intersystems.com/tags/git) [#Containerization](https://community.intersystems.com/tags/containerization) [#Deployment](https://community.intersystems.com/tags/deployment) [#Continuous Delivery](https://community.intersystems.com/tags/continuous-delivery) [#InterSystems IRIS](https://community.intersystems.com/tags/intersystems-iris) [#InterSystems IRIS for](https://community.intersystems.com/tags/intersystems-iris-health) [Health](https://community.intersystems.com/tags/intersystems-iris-health)

Source URL:<https://community.intersystems.com/node/478956>